# **Всероссийская олимпиада школьников по технологии Муниципальный этап «Техника, технологии и техническое творчество» «Культура дома и декоративно-прикладное творчество» 9 - 11 классы**

# **Практическая работа «3D МОДЕЛИРОВАНИЕ И ПЕЧАТЬ»**

**Задание:** по предложенному рисунку разработайте эскиз изделия, создайте 3D- модель изделия в системе автоматизированного проектирования (САПР), подготовьте проект для печати прототипа на 3D-принтере (время печати не входит во время выполнения задания, но участник должен успеть запустить печать), выполните чертёж изделия.

# **Объект:** «Головоломка «Лабиринт».

Размер головоломки 50\*100 мм. Головоломка представляет собой фигурный жёлоб. Внутри жёлоба должен перемещаться шарик диаметром 4 мм. Дополнительно: разработайте 3Dмодель шарика и крышки для головоломки.

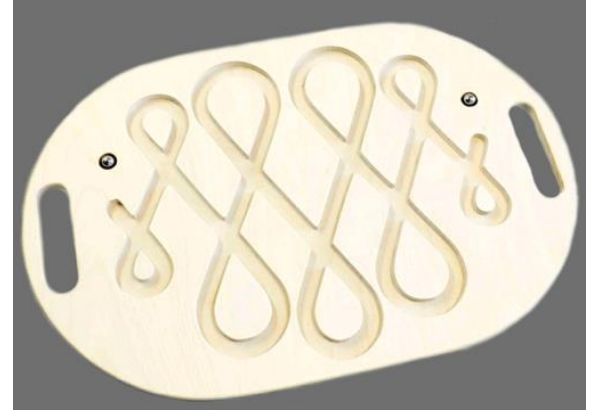

# **Порядок выполнения работы:**

- 1. Разработайте эскиз (или технический рисунок) образца для последующего моделирования с указанием габаритных размеров.
- 2. Выполните электронную 3D-модель изделия с использованием программы САПР (если изделие в задании многодетальное, следует создать отдельные модели каждой детали и сборку. Всё в отдельных файлах).
- 3. Подготовьте модель для печати прототипа на 3D-принтере в программе-слайсере, выставив необходимые настройки печати в соответствии с параметрами принтера и качеством печати. Необходимость поддержек и контуров прилипания определите самостоятельно.
- 4. Выполните скриншот проекта в слайсере, демонстрирующий верные настройки печати.
- 5. Сохраните файл для печати в формате необходимом для принтера.
- 6. Вручную на листе бумаги и в программе САПР оформите чертёж изделия, соблюдая требования ГОСТ ЕСКД.
- 7. Сдайте выполненное задание (модели, электронные и бумажные чертежи) организаторам.
- 8. По окончании выполнения заданий приведите в порядок рабочее место.

Все файлы сохраняются в личную папку. Шаблон имени папки: МунОбр\_№участника (пример: Severodvinsk\_1234). По такому же шаблону именуются все файлы в папке. Для 3Д моделей тип файла согласно выбранному программному обеспечению. Обязательно экспорт в STL. Все чертежи в формате PDF, возможно дополнительное сохранение в DWG. Файлы для 3Д-принтера в формате GCODE (для некоторых принтеров - только stl). Файлы скриншотов в формате JPG

# **Карта пооперационного контроля к практической работе.**

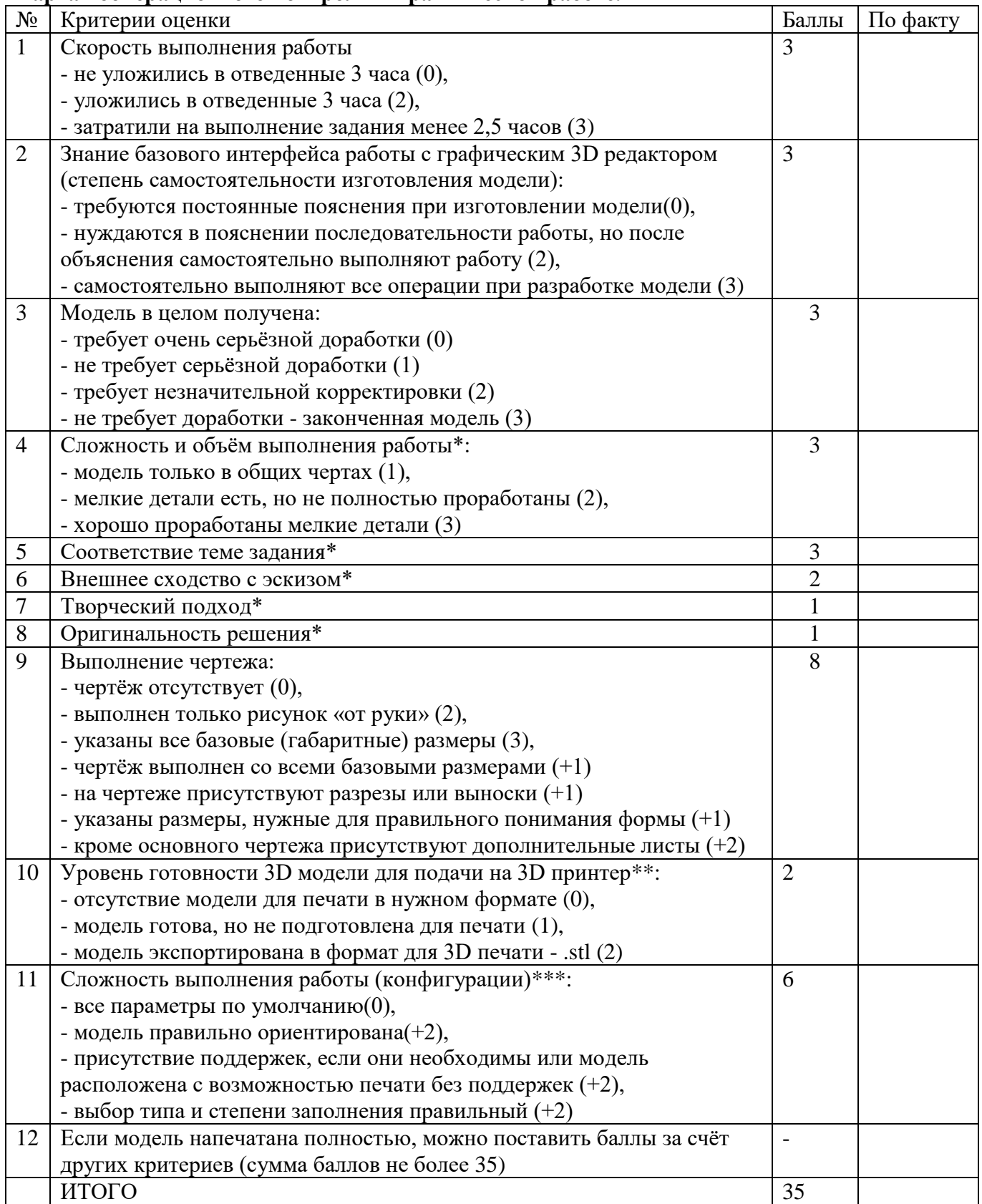

\* Баллы ставятся, только если в критерии 3 более 1 баллa.

\*\* В зависимости от модели принтера, может нужен только stl, а может быть в другом формате, например gcode.

\*\*\* Баллы ставятся, только если в критерии 10 поставлено 2 балла.

# **Всероссийская олимпиада школьников по технологии Муниципальный этап «Техника, технологии и техническое творчество» «Культура дома и декоративно-прикладное творчество» 9 -11 классы**

# **Практическая работа «Прототипирование»**

**Задание**: подготовьте 3D модель прототипа к печати по заданным параметрам, выполните печать на 3D принтере и чертёж готового прототипа. Вам предоставляется файл в формате STEP и STL для создания дополнительных элементов поддержки для улучшения качества поверхности, геометрию модели изменять нельзя. Постобработка не допускается.

# **Прототип**: Токосъёмник для автомодели

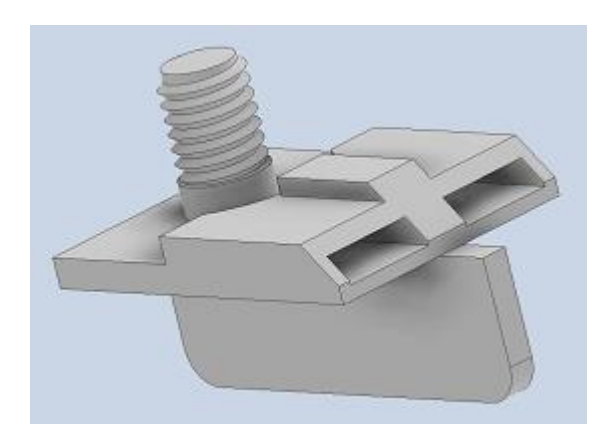

# **Порядок выполнения работы:**

- 1. Внимательно изучите задание.
- 2. Выберите программное обеспечение для выполнения графических построений.
- 3. Подготовьте G-code модели для выполнения прототипа.
- 4. Размер изделия 25\*18\*16мм.
- 5. Заполнение 100%.
- 6. Сделайте скриншот экрана с настройками программы-слайсера.
- 7. Выполните печать прототипа.
- 8. Подготовьте чертёж готового изделия на основании 3D модели в необходимых видах с выполнением сечения (по выбору учащегося) и с выноской. Всё это делается на чертежном листе с указанием всех размеров, выполнением выносных и вспомогательных (осевых) линий. Заполните угловой штамп. Все графические работы выполняйте, соблюдая требования ГОСТ ЕСКД.
- 9. Сдайте выполненное задание и чертежи организаторам.
- 10. По окончании выполнения задания приведите в порядок рабочее место.

Все файлы сохраняются в личную папку. Шаблон имени папки: МунОбр\_№участника (пример: Severodvinsk 1234). Таким образом переименовываются все файлы в папке. Для 3D моделей тип файла определяется согласно выбранному программному обеспечению. Экспорт в STL обязателен. Все чертежи сохраняются в формате PDF, возможно дополнительное сохранение в DWG. Файлы для 3D -принтера в формате GCODE (для некоторых принтеров - только stl). Файлы скриншотов в формате JPG.

Карта пооперационного контроля к практической работе.

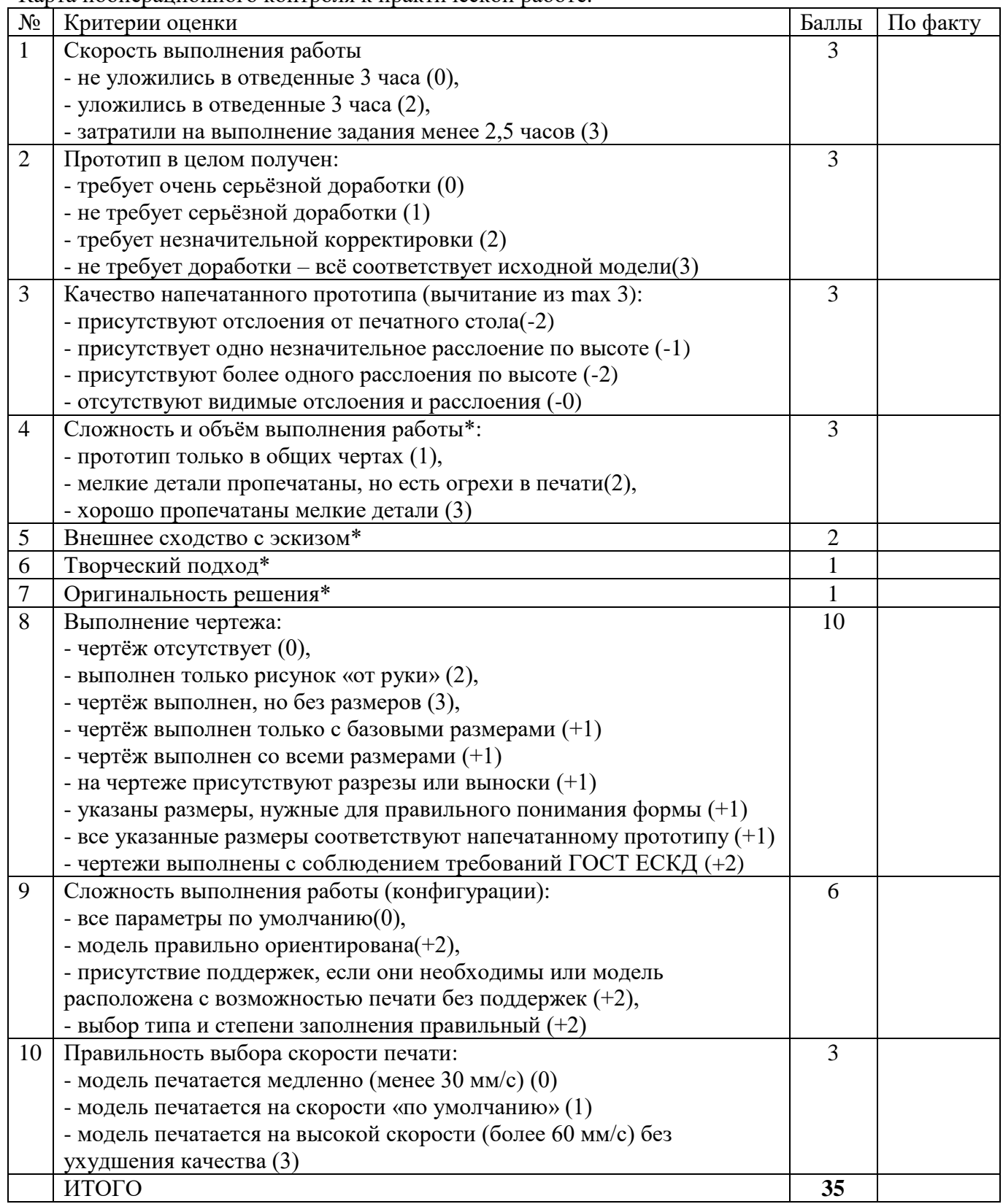

\* Баллы ставятся, только если в критерии 2 более 1 баллa.